# DYNEX

# All-In-1 Memory Card Reader/Writer

Lecteur de carte mémoire tout-en-un Lector de tarjetas de memoria todo en 1

# **DX-CR121**

### **USER GUIDE**

Download from Www.Somanuals.com. All Manuals Search And Download.

# **Dynex All-In-1 Memory Card Reader Reader/Writer DX-CR121**

## **Contents**

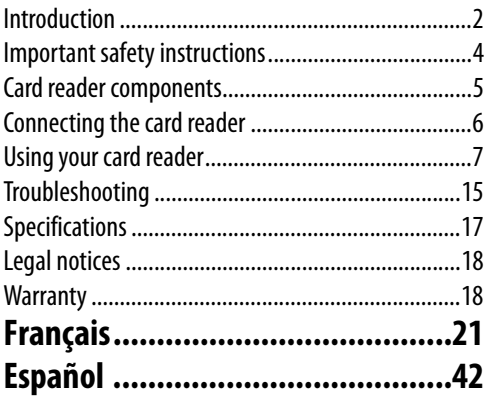

## **Introduction**

Your card reader's five slots support up to 25 types of media cards and provides the advantages of multiple card readers. Your card reader can be connected to any external USB port. It accepts standard cards, such as Secure Digital (SD), Multi Media (MMC), Compact Flash™ (CF), IBM® Microdrive, Smart Media™ (SM), Memory stick (MS), Memory stick pro, xD picture card, and other compatible flash memory cards. Your card reader also accepts small form-factor flash cards without the need for adapters, such as Mini-SD, RS-MMC, MS-DUO, and the mini-sized T-flash (Micro SD) cards.

### **Features**

Your card reader features:

- Five flash card slots supporting up to 25 types of media cards
- Small size for easy portablility
- USB-powered operation (an external power adapter is not needed)
- Compliance with the USB (Universal Serial Bus) 2.0 specification
- Compliance with the USB mass storage device class specification
- Support for the RS-MMC 4.0 8-bit specification
- Support for the new xD v1.2 specification
- Support for the SDHC specification
- Support for flash cards that typically require an adapter, such as mini SD, RS-MMC, T-flash (Micro-SD), and MS-Duo
- Hot-swappable, Plug & Play capability
- Card slots can be used at the same time for data exchange (except Micro-SD and SD slots)
- Four Media card icons make drive recognition easy

# <span id="page-3-0"></span>**Important safety instructions**

Before getting started, read these instructions and save them for later reference.

- Do not install your card reader in a location that is subject to strong vibrations.
- Do not disassemble or try to modify your card reader. Disassembly or modification may void your warranty and could damage your card reader leading to a fire or electric shock.
- Do not store your card reader in a damp location. Do not allow moisture or liquids to drip into your card reader. Liquids can damage your card reader leading to a fire or electric shock.
- Do not insert metal objects, such as coins or paper clips, into your card reader.
- Do not remove a card when the LED indicator shows data activity is in progress. You may damage the card or lose data stored on the card.
- Your card reader is for general computer use. Do not use your card reader in a computer that requires exceptional reliability, especially if a breakdown or malfunction of your card read might jeopardize life or health, such as aerospace equipment, atomic power control systems, traffic-related equipment, transportation equipment, industrial robotics, combustion equipment, safety devices, and life-support systems.

# <span id="page-4-0"></span>**Card reader components**

### **Package contents**

Make sure that you received:

- External card reader (1)
- Mini-USB 5-pin cable (1)
- Utility CD (1)
- User guide (1)

### **Minimum system requirements**

- IBM-compatible PC
- Pentium 133 MHz or higher processor
- CD drive
- 2 MB of hard drive space
- One available external USB port
- Windows® 2000, Windows® XP, or Windows® Vista™, Mac OS9

### **Card Slots**

You can insert media cards into the appropriate slots on either side of your media card reader. See "Using your card reader" on page 7 for an explanation of each card slot.

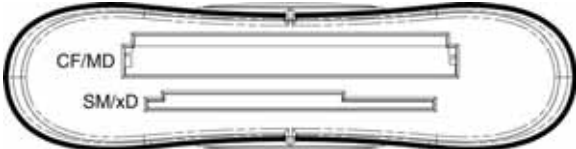

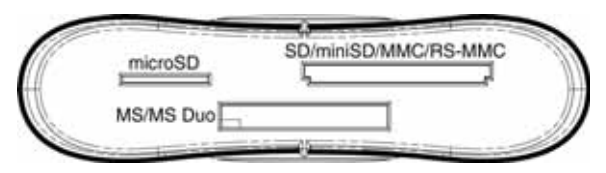

**Caution:** Cards must be inserted into the correct slot and in the correct direction. Otherwise you may damage the card or the slot.

# <span id="page-5-0"></span>**Connecting the card reader**

To connect your card reader, plug the small end of the included USB cable into your card reader and the other end into an available external USB port.

If your computer uses Windows XP, Windows 2000, Windows Vista or Macintosh OS 10.1 or higher, your computer automatically installs the correct driver, and four new drive icons appear in the My Computer and Windows Explorer windows. If you want to customize the card reader drive icons, see "[Customizing drive icons](#page-9-0)" on page [10](#page-9-0).

### **Installing the driver**

**Note:** If your computer uses Macintosh OS 9.x, you need to install a driver.

### **To install the driver in Macintosh OS 9.x:**

- **1** Save all files and close all programs.
- **2** Insert the utility CD into your CD drive.
- **3** Locate the **AlcorCardReaderDriver.sit** file from the Mac driver folder and drag it onto the desktop.
- **4** Double-click the compressed file **AlcorCardReaderDriver.sit**, then open the **AlcorCardReaderDriver** folder.

**5** Double-click the **AlcorCardReaderDriverInstaller** file.

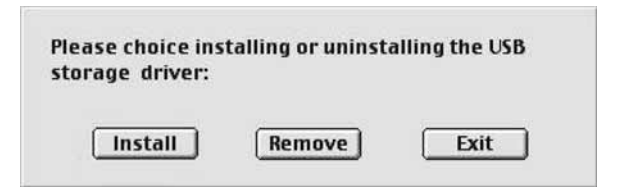

- **6** Click **Install** to install the card reader driver.
- **7** After the driver installation is complete, restart your computer.

# <span id="page-6-0"></span>**Using your card reader**

### **To use a media card:**

**1** Insert a card into the appropriate slot, as shown in the table on page 8.

**Caution:** Cards must be inserted into the correct slot and in the correct direction. Otherwise you may damage the card or the slot.

- **2** Open the My Computer or Windows Explorer window, and then double-click the drive icon for the slot you are using.
- **3** To access files and folders on the inserted card, use normal Windows procedures for opening, copying, pasting, or deleting files and folders .

Download from Www.Somanuals.com. All Manuals Search And Download.

**4** When you have finished working with the files on a memory card, right-click the memory card icon and select **Eject**. The light on the memory card reader must be OFF before the card is removed.

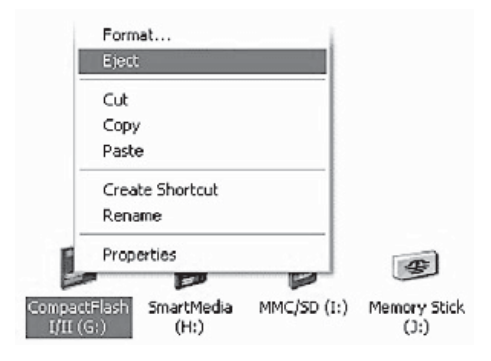

**Caution:** Do not insert or remove memory cards while the light on the reader is flashing. Doing so may cause loss of data on the card or may permanently damage the card reader.

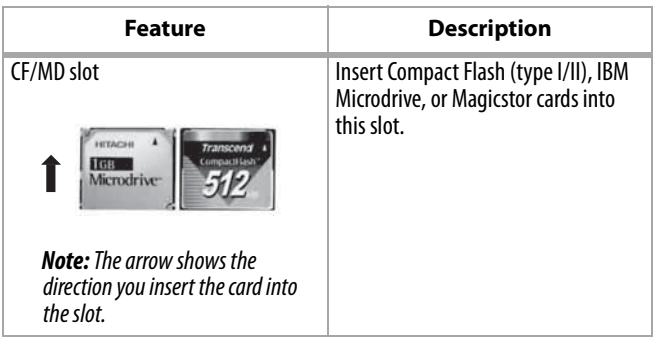

Download from Www.Somanuals.com. All Manuals Search And Download.

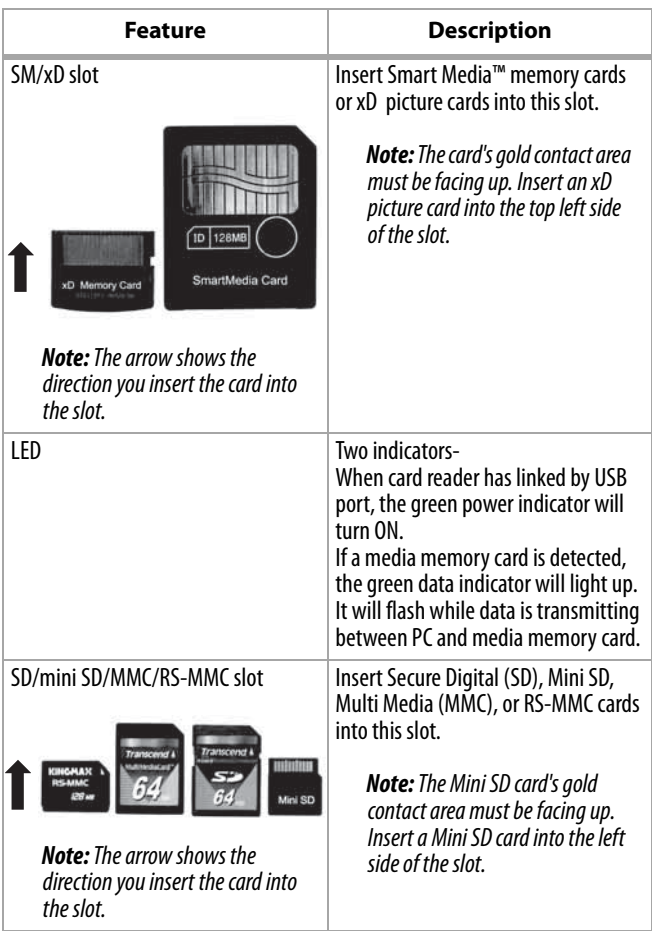

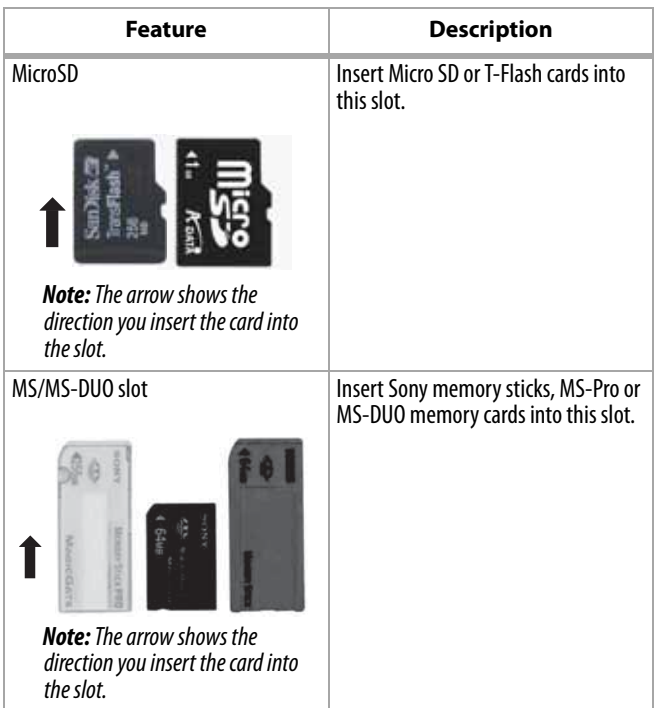

### <span id="page-9-0"></span>**Customizing drive icons**

**Note:** Connect the card reader to the computer before installing the driver.

### **To make the media card slots easier to recognize, you can customize the drive icons.**

- **1** Save all files and close all programs.
- **2** Insert the included utility CD into your CD drive.

**3** Driver home page pops up automatically. Click **Install driver for Windows**.

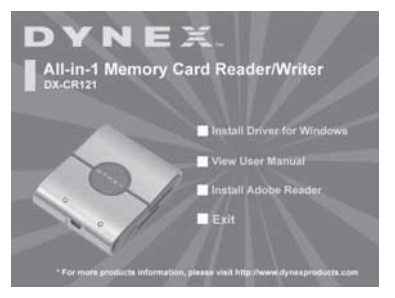

**4** Click **Next**, then follow the on-screen instructions to install the driver.

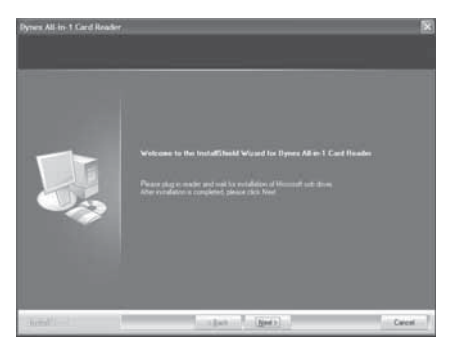

**5** After the driver installation is complete, restart your computer. Windows displays new drive icons for each of the slots instead of the standard Windows drive icons.

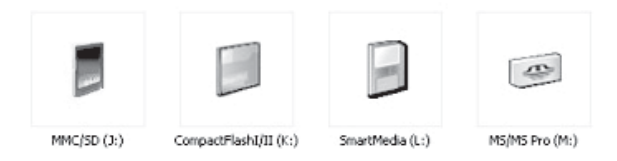

**6** When Windows detects a card in a slot, the corresponding drive icon turns from grey to a color, indicating that the card is recognized.

**Note:** The Micro SD slot of signal bus are shared with the SD/MMC slot, which means that you cannot use both slots at the same time.

### **Uninstalling the software**

### **To uninstall the software**

- **1** Please click the start menu to find the control panel
- **2** Please click the control panel to find the Add or Remove Program
- **3** Please click the Remove button to uninstall Dynex All-in-1 card reader driver from your computer.

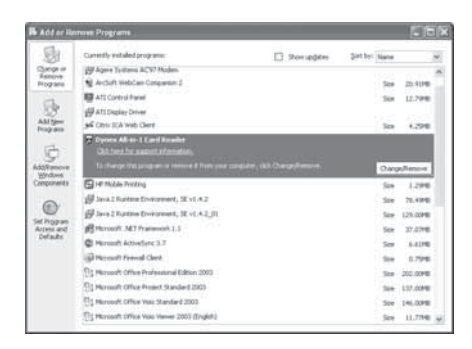

**4** Follow the on-screen instructions to remove the driver completely from your computer. After the driver uninstallation is complete, restart your computer.

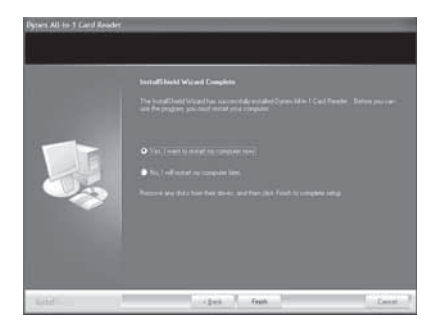

### **Formatting a memory card**

**If your computer has trouble recognizing a new memory card, format the memory card in your camera or by using the following steps:**

- **1** Click **Start**, and then click **My Computer**.
- **2** Under Removable Storage, right-click the appropriate memory card icon.
- **3** Select **Format**.
- **4** Type in a name into the **Volume Label** box and the name of your memory card appears next to the icon.
- **5** Click **Start**, and **OK** to the Warning dialog box.
- **6** Click **OK** on the Format Complete window.
- **7** Click **Close** to finish.

# <span id="page-14-0"></span>**Troubleshooting**

If memory cards do not appear in My Computer or Windows Explorer, check the following:

- Make sure the card reader is fully connected into your card reader. Unplug and reconnect your card reader.
- Try a different memory card of the same type in the same slot. If a different memory card works, the original memory card should be replaced.
- Disconnect the cable from your card reader and shine a flashlight into the empty card slots. Look to see if any pin inside is bent, and straighten bent pins with the tip of a mechanical pencil. Replace your memory card reader if a pin has bent so much that it touches another pin.
- If you can't customize the drive icons after you install the driver in your computer, if you have other card readers connected to your PC, disconnet them and try to install the driver again.

If memory cards appear in My Computer but errors occur when writing or reading, check the following:

- Make sure that the memory card is fully inserted into the slot.
- Try a different memory card of the same type in the same slot. If the different memory card works, the original memory card should be replaced.
- Some cards have a read/write security switch. Make sure that the security switch is set to Write Enabled.
- Make sure that the amount of data you attempted to store has not exceeded the capacity of the card.
- Inspect the ends of the memory cards for dirt or material closing a hole. Clean the contacts with a lint-free cloth and small amounts of isopropyl alcohol.
- If errors persist, replace the memory card.

### Specifications **17**

# <span id="page-16-0"></span>**Specifications**

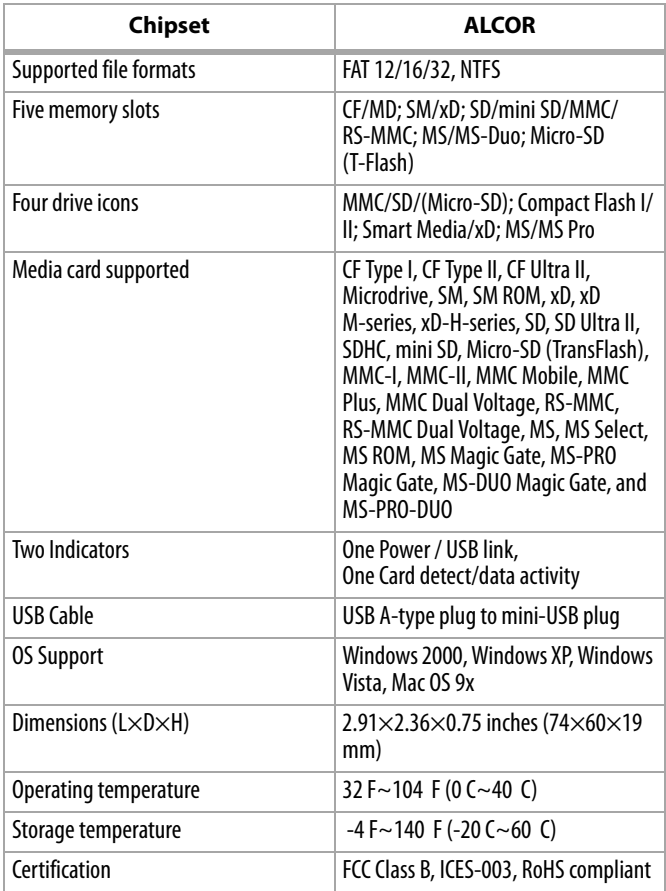

Download from Www.Somanuals.com. All Manuals Search And Download.

# <span id="page-17-0"></span>**Legal notices**

### **FCC statement**

This equipment has been tested and found to comply with the limits for a Class B digital device, pursuant to Part 15 of the FCC Rules. These limits are designed to provide reasonable protection against harmful interference in a residential installation. This equipment generates, uses and can radiate radio frequency energy and, if not installed and used in accordance with the instructions, may cause harmful interference to radio communications. However, there is no guarantee that interference will not occur in a particular installation. If this equipment does cause harmful interference to radio or television reception, which can be determined by turning the equipment off and on, the user is encouraged to try to correct the interference by one or more of the following measures:

- Reorient or relocate the receiving antenna.
- Increase the separation between the equipment and receiver.
- Connect the equipment into an outlet on a circuit different from that to which the receiver is connected.
- Consult the dealer or an experienced radio/TV technician for help.

### **Copyright**

© 2007 Dynex. DYNEX and the DYNEX logo are trademarks of Best Buy Enterprise Services, Inc. Other brands and product names are trademarks or registered trademarks of their respective holders. Specifications and features are subject to change without notice or obligation.

### Legal notices **Warranty**

### **One-Year Limited Warranty**

Dynex Products ("Dynex") warrants to you, the original purchaser of this new **DX-CR121** ("Product"), that the Product shall be free of defects in the original manufacture of the material or workmanship for a period of one (1) year from the date of your purchase of the Product ("Warranty Period"). This Product must be purchased from an authorized dealer of Dynex brand products and packaged with this warranty statement. This warranty does not cover refurbished Product. If you notify Dynex during the Warranty Period of a defect covered by this warranty that requires service, terms of this warranty apply.

### **How long does the coverage last?**

The Warranty Period lasts for one year (365 days) from the date you purchased the Product. The purchase date is printed on the receipt you received with the product.

### **What does this warranty cover?**

During the Warranty Period, if the original manufacture of the material or workmanship of the Product is determined to be defective by an authorized Dynex repair center or store personnel, Dynex will (at its sole option): (1) repair the Product with new or rebuilt parts; or (2) replace the Product at no charge with new or rebuilt comparable products or parts. Products and parts replaced under this warranty become the property of Dynex and are not returned to you. If service of Products and parts are required after the Warranty Period expires, you must pay all labor and parts charges. This warranty lasts as long as you own your Dynex Product during the Warranty Period. Warranty coverage terminates if you sell or otherwise transfer the Product.

### **How to obtain warranty service?**

If you purchased the Product at a retail store location, take your original receipt and the Product to the store you purchased it from. Make sure that you place the Product in its original packaging or packaging that provides the same amount of protection as the original packaging. If you purchased the Product from an online web site, mail your original receipt and the Product to the address listed on the web site. Make sure that you put the Product in its original packaging or packaging that provides the same amount of protection as the original packaging.

### **Where is the warranty valid?**

This warranty is valid only to the original purchaser of the Product in the United States and Canada.

### **What does the warranty not cover?**

This warranty does not cover:

- •Customer instruction
- •Installation
- •Set up adjustments
- •Cosmetic damage
- •Damage due to acts of God, such as lightning strikes
- •Accident
- •Misuse
- •Abuse
- •Negligence
- •Commercial use
- •Modification of any part of the Product

This warranty also does not cover:

- •Damage due to incorrect operation or maintenance
- •Connection to an incorrect voltage supply
- •Attempted repair by anyone other than a facility authorized by Dynex to service the Product
- •Products sold as is or with all faults
- •Consumables, such as fuses or batteries
- •Products where the factory applied serial number has been altered or removed

REPAIR REPLACEMENT AS PROVIDED UNDER THIS WARRANTY IS YOUR EXCLUSIVE REMEDY. DYNEX SHALL NOT BE LIABLE FOR ANY INCIDENTAL OR CONSEQUENTIAL DAMAGES FOR THE BREACH OF ANY EXPRESS OR IMPLIED WARRANTY ON THIS PRODUCT, INCLUDING, BUT NOT LIMITED TO, LOST DATA, LOSS OF USE OF YOUR PRODUCT, LOST BUSINESS OR LOST PROFITS. DYNEX PRODUCTS MAKES NO OTHER EXPRESS WARRANTIES WITH RESPECT TO THE PRODUCT, ALL EXPRESS AND IMPLIED WARRANTIES FOR THE PRODUCT, INCLUDING, BUT NOT LIMITED TO, ANY IMPLIED WARRANTIES OF AND CONDITIONS OF MERCHANTABILITY AND FITNESS FOR A PARTICULAR PURPOSE, ARE LIMITED IN DURATION TO THE WARRANTY PERIOD SET FORTH ABOVE AND NO WARRANTIES, WHETHER EXPRESS OR IMPLIED, WILL APPLY AFTER THE WARRANTY PERIOD. SOME STATES, PROVINCES AND JURISDICTIONS DO NOT ALLOW LIMITATIONS ON HOW LONG AN IMPLIED WARRANTY LASTS, SO THE ABOVE LIMITATION MAY NOT APPLY TO YOU. THIS WARRANTY GIVES YOU SPECIFIC LEGAL RIGHTS, AND YOU MAY ALSO HAVE OTHER RIGHTS, WHICH VARY FROM STATE TO STATE OR PROVINCE TO PROVINCE.

# **Lecteur de carte mémoire tout-en-un Dynex DX-CR121**

# **Table des matières**

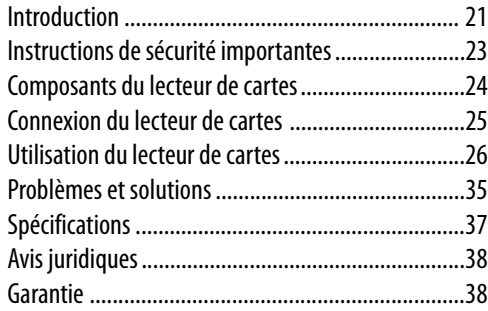

# <span id="page-20-0"></span>**Introduction**

Grâce à ses cinq fentes, ce lecteur de cartes prend en charge 25 types de cartes multimédias et offre les avantages de plusieurs lecteurs de carte. Ce lecteur de cartes peut être connecté à tout port USB externe. Ce lecteur de cartes accepte les cartes standard, telles que Secure Digital (SD), Multi Media (MMC), Compact Flash<sup>MC</sup> (CF), IBM<sup>MD</sup> Microdrive, Smart Media<sup>MC</sup> (SM), Memory Stick (MS), Memory Stick pro, la carte xD picture et d'autres cartes compatibles de mémoire flash. Il accepte également des cartes flash de petites dimensions sans nécessiter d'adaptateur, telles que les cartes Mini-SD, RS-MMC, MS-DUO et les mini-cartes T-flash (Micro SD).

### **Fonctionnalités**

Caractéristiques du lecteur de cartes :

- Cinq fentes pour cartes flash, permettant de prendre en charge jusqu'à 25 types de cartes mémoires
- Petit format pour la portabilité
- Alimenté par le port USB (adaptateur externe non requis)
- En conformité avec la spécification d'interface USB (Bus Série Universel) 2.0
- En conformité avec la spécification applicable aux périphériques de stockage USB
- Prise en charge de la spécification 8 bits pour RS-MMC 4.0
- Prise en charge de la nouvelle spécification xD v1.2
- Prise en charge de la spécification SDHC
- Prise en charge de cartes flash qui exigent généralement un adaptateur, telles que les cartes mini SD, RS-MMC, T-flash (Micro SD) et MS-Duo.
- Remplacement à chaud et technologie Plug and Play (brancher et utiliser)
- Les fentes peuvent être utilisées simultanément pour le transfert de données (sauf pour les fentes des cartes Micro-SD et SD)
- 4 icônes de carte multimédias pour identifier facilement le lecteur

# <span id="page-22-0"></span>**Instructions de sécurité importantes**

Avant de commencer, lire ces instructions et les conserver pour toute référence ultérieure.

- Ne pas installer le lecteur de cartes à un endroit soumis à de fortes vibrations.
- Ne pas démonter ni essayer de modifier le lecteur de cartes. Le démontage ou la modification peut annuler la garantie et pourrait endommager le lecteur de cartes et provoquer un incendie ou un choc électrique.
- Ne pas entreposer le lecteur de cartes dans un endroit humide. Ne pas laisser de l'humidité ou des liquides s'écouler dans le lecteur de cartes. Les liquides peuvent endommager le lecteur de cartes et provoquer un incendie ou un choc électrique.
- Ne pas insérer d'objets métalliques, tels que des pièces de monnaie ou des trombones, dans le lecteur de cartes.
- Ne pas retirer une carte quand la DEL témoin indique qu'un transfert de données est en cours. Cela pourrait endommager la carte et occasionner la perte de données enregistrées sur la carte.
- Le lecteur de cartes est conçu pour un usage non-professionnel de l'ordinateur. Il ne doit pas être utilisé dans un ordinateur requérant une fiabilité exceptionnelle, surtout si une défaillance ou un fonctionnement défectueux de la carte pourrait mettre en danger la vie ou la santé, comme dans le cas des équipements aéronautiques, des systèmes de contrôle de l'énergie atomique, des équipements de régulation de la circulation, des équipements de transport, de la robotique industrielle, des équipements de combustion, des appareils de sécurité et des systèmes de survie.

# <span id="page-23-0"></span>**Composants du lecteur de cartes**

### **Contenu de l'emballage**

Vérifier que l'emballage contient :

- Lecteur de cartes externe (1)
- Câble USB à mini connecteur 5 broches (1)
- CD des utilitaires (1)
- Guide de l'utilisateur (1)

### **Configuration système minimale requise**

- PC IBM ou compatible
- Processeur Pentium 133 MHz ou supérieur
- Lecteur de CD
- 2 Mo d'espace sur le disque dur
- Un port USB externe disponible
- Windows<sup>MD</sup> 2000, Windows<sup>MD</sup> XP, or Windows<sup>MD</sup> Vista<sup>MC</sup>, Mac OS9

### **Fentes pour cartes**

Il est possible d'insérer des cartes multimédias dans les fentes appropriées, de chaque côté du lecteur de cartes. Voir « Utilisation du lecteur de cartes » à la page 7 pour l'identification de chaque fente.

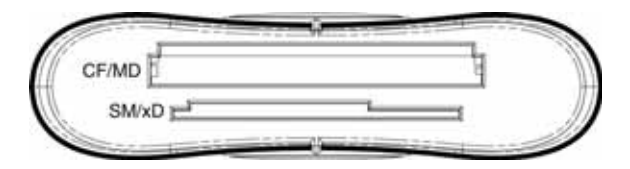

Download from Www.Somanuals.com. All Manuals Search And Download.

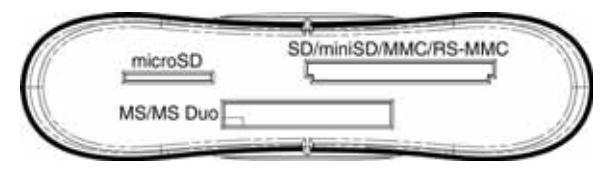

**Attention :** Les cartes doivent être insérées dans la fente correcte et dans le bon sens. Sinon, la carte et la fente risquent d'être endommagées.

# <span id="page-24-0"></span>**Connexion du lecteur de cartes**

Pour connecter le lecteur de cartes, brancher la petite extrémité du câble USB fourni sur le lecteur de cartes et l'autre extrémité sur un port USB disponible externe.

Si l'ordinateur utilise Windows XP, Windows 2000, Windows Vista ou Macintosh OS 10.1 ou supérieur, l'ordinateur installe automatiquement le pilote adapté et les quatre nouvelles icônes du lecteur s'affichent dans la fenêtre du Poste de travail (My Computer) et de l'explorateur Windows (Windows Explorer). Pour personnaliser les icônes du lecteur de cartes, voir « [Personnalisation des icônes du lecteur](#page-29-0)» à la page [30.](#page-29-0)

### **Installation du pilote**

**Remarque :** Si l'ordinateur utilise Macintosh OS 9.x, l'installation du pilote est nécessaire.

### **Pour installer le pilote avec Macintosh OS 9.x :**

- **1** Enregistrer tous les fichiers et fermer tous les programmes.
- **2** Insérer le CD d'utilitaires dans le lecteur de CD.
- **3** Rechercher le fichier **AlcorCardReaderDriver.sit** dans le dossier du pilote pour Mac et le faire glisser sur le bureau.
- **4** Double-cliquer sur le fichier compressé **AlcorCardReaderDriver.sit**, puis ouvrir le dossier **AlcorCardReaderDriver**.
- **5** Double-cliquer sur le fichier **AlcorCardReaderDriverInstaller**.

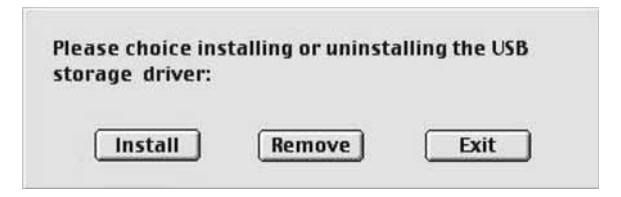

- **6** Cliquer sur **Install** pour installer le pilote du lecteur de cartes.
- **7** Quand l'installation du pilote est terminée, redémarrer l'ordinateur.

# <span id="page-25-0"></span>**Utilisation du lecteur de cartes**

### **Pour utiliser une carte multimédia :**

**1** Insérer une carte dans la fente appropriée, tel qu'illustré dans le tableau de la page 28.

**Attention :** Les cartes doivent être insérées dans la fente appropriée et dans le bon sens. Sinon, la carte et la fente risquent d'être endommagées.

- **2** Ouvrir la fenêtre My Computer (Poste de travail) ou Windows Explorer (Explorateur Windows), puis double-cliquer sur l'icône de lecteur correspondant à la fente utilisée.
- **3** Pour accéder aux fichiers et dossiers de la carte insérée, utiliser les procédures normales de Windows pour ouvrir, copier, coller ou supprimer des fichiers et des dossiers.

Download from Www.Somanuals.com. All Manuals Search And Download.

### Utilisation du lecteur de cartes **27**

**4** Quand les travaux sur les fichiers de la carte mémoire sont terminés, cliquer avec le bouton droit de la souris sur l'icône de la carte mémoire et sélectionner **Eject** (Éjecter). Le témoin lumineux du lecteur de cartes mémoires doit être éteint (OFF) avant de retirer la carte.

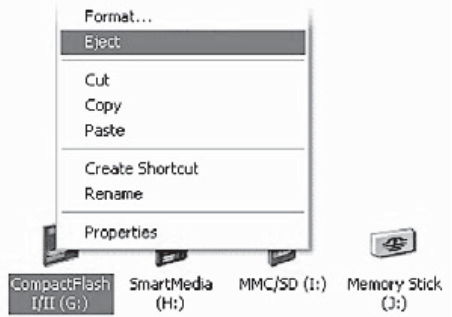

**Attention :** Ne pas insérer ou retirer les cartes mémoires tant que le témoin lumineux du lecteur clignote. Cela pourrait être source de perte de données sur la carte ou endommager de façon permanente le lecteur de cartes.

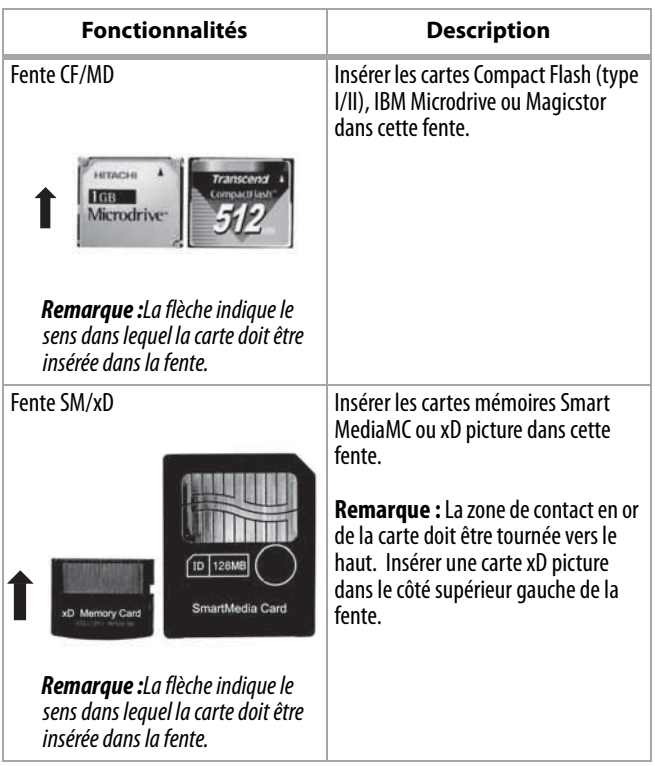

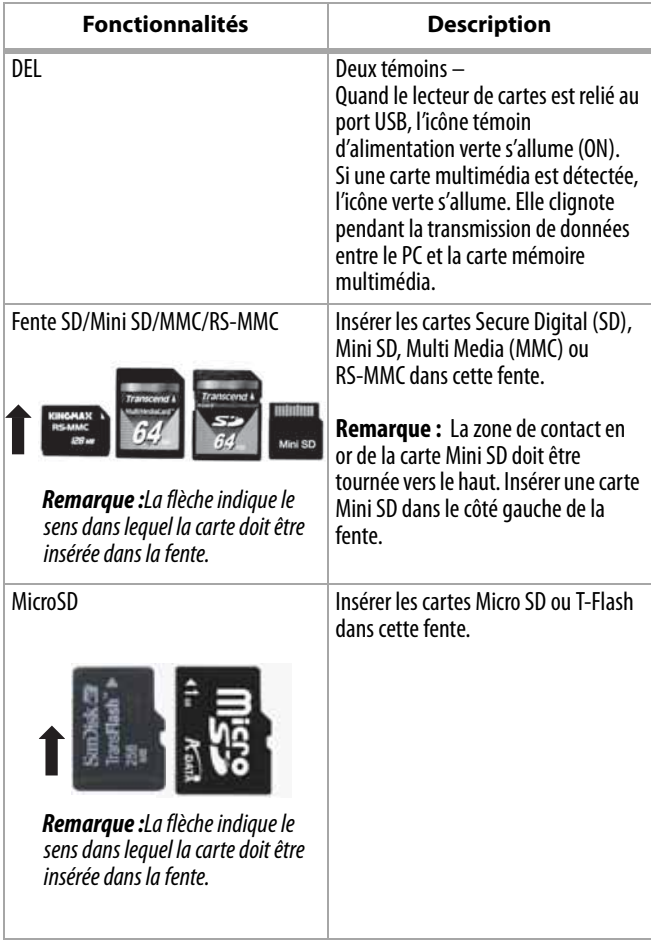

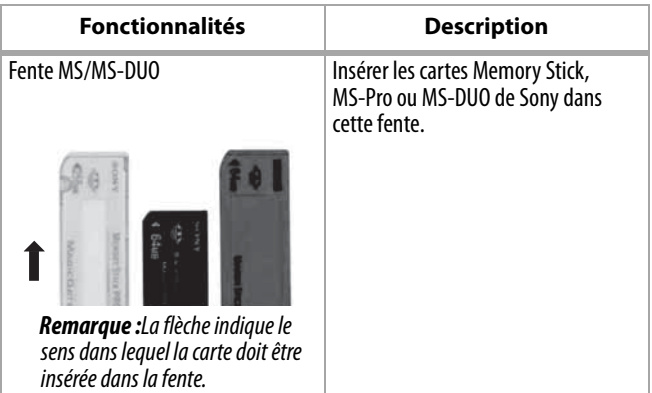

### <span id="page-29-0"></span>**Personnalisation des icônes du lecteur**

**Remarque :** Connecter le lecteur de cartes à l'ordinateur avant d'installer le pilote.

#### **Pour faciliter la reconnaissance des fentes des cartes multimédias, il est possible d'en personnaliser les icônes.**

- **1** Enregistrer tous les fichiers et fermer tous les programmes.
- **2** Insérer le CD des utilitaires fourni dans le lecteur de CD.
- **3** La page d'accueil du pilote s'affiche automatiquement. Cliquer sur **Install Driver for Windows** (Installer le pilote pour Windows).

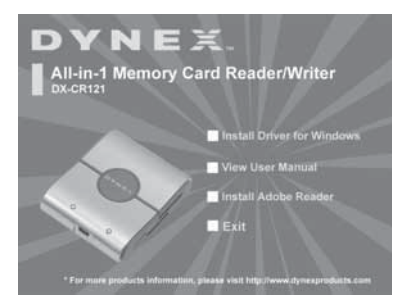

**4** Cliquer sur **Next** (Suivant), puis suivre les instructions à l'écran pour installer le pilote.

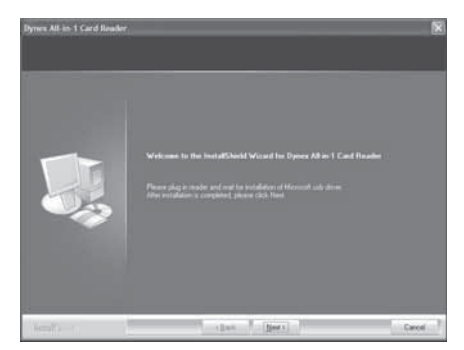

**5** Quand l'installation du pilote est terminée, redémarrer l'ordinateur. Windows affiche les nouvelles icônes du lecteur pour les fentes au lieu des icônes de lecteur standard sous Windows.

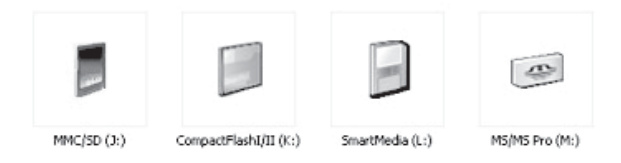

**6** Lorsque Windows détecte une carte dans une fente, l'icône du lecteur correspondante passe du gris à une couleur indiquant que la carte a été reconnue.

**Remarque :** La fente Micro SD et le bus de signaux sont partagés avec la fente SD/MMC, ce qui signifie qu'il n'est pas possible d'utiliser les deux fentes simultanément.

### **Désinstallation du pilote**

### **Pour désinstaller le pilote :**

- **1** Cliquer sur le menu de démarrage (Start) pour trouver le panneau de configuration (control panel)
- **2** Cliquer sur control panel pour accéder à Add or Remove Program (Ajout/Suppression de programmes)
- **3** Cliquer sur le bouton Remove (Supprimer) pour désinstaller le pilote du lecteur de cartes tout-en-un de Dynex de l'ordinateur.

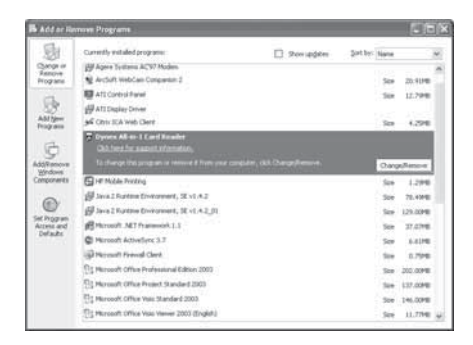

**4** Suivre les instructions à l'écran pour désinstaller complètement le pilote de l'ordinateur. Quand la désinstallation du pilote est terminée, redémarrer l'ordinateur.

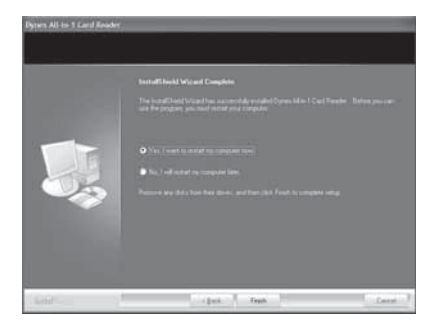

### **Formatage de la carte mémoire**

#### **Si l'ordinateur ne reconnaît pas la nouvelle carte mémoire, formater celle-ci dans l'appareil de photo ou comme suit :**

- **1** Cliquer sur **Start** (Démarrer), puis sur **My Computer** (Poste de travail).
- **2** Dans Removable Storage (Stockage amovible), cliquer avec le bouton droit de la souris sur l'icône de la carte mémoire appropriée.
- **3** Sélectionner **Format** (Formater).
- **4** Saisir un nom dans la boîte de dialogue **Volume Label**  (Nom de volume) et le nom de la carte mémoire s'affiche à côté de l'icône.
- **5** Cliquer sur **Start** et **OK** dans la boîte de dialogue d'avertissement.
- **6** Cliquer sur **OK** dans la fenêtre Format Complete (Formatage terminé).
- **7** Cliquer sur **Close** (Fermer) pour terminer.

# <span id="page-34-0"></span>**Problèmes et solutions**

Si les cartes mémoire ne s'affichent pas dans le Poste de travail (My Computer) ou dans l'Explorateur Windows (Windows Explorer), effectuer les vérifications suivantes :

- Vérifier que le lecteur de cartes est bien connecté dans son logement. Débrancher et reconnecter le lecteur de cartes.
- Essayer une carte mémoire différente du même type dans la même fente. Si une carte mémoire différente fonctionne, la carte mémoire originale doit être remplacée.
- Déconnecter le câble du lecteur de cartes et éclairer les fentes pour cartes vides avec une lampe de poche. Vérifier si les broches internes ne sont pas tordues et les redresser avec la pointe d'un portemine. Remplacer le lecteur de cartes si une broche est tordue à un point où elle est en contact avec une autre broche.
- Si les icônes du lecteur ne peuvent pas être personnalisés après l'installation du pilote dans l'ordinateur et si d'autres lecteurs de cartes son connectés au PC, les déconnecter et essayer d'installer de nouveau le pilote.

Si les cartes mémoires s'affichent sur le Poste de travail (My Computer), mais les erreurs persistent lors de l'écriture ou la lecture, vérifier ce qui suit :

- Vérifier si la carte mémoire est insérée à fond dans la fente
- Essayer une carte mémoire différente du même type dans la même fente. Si une carte mémoire différente fonctionne, la carte mémoire originale doit être remplacée.
- Certaines cartes ont un commutateur de sécurité pour la lecture/écriture. Vérifier si le commutateur de sécurité est positionné sur Write Enabled (Écriture autorisée).
- Vérifier si la quantité de données à stocker n'excède pas la capacité de la carte.
- Inspecter l'extrémité de la carte mémoire pour détecter si de la poussière ou un autre objet ne bouche pas l'un des trous. Nettoyer les contacts avec un chiffon non pelucheux légèrement imbibé d'alcool isopropylique.
- Si l'erreur persiste, remplacer la carte mémoire.

### Spécifications **37**

# <span id="page-36-0"></span>**Spécifications**

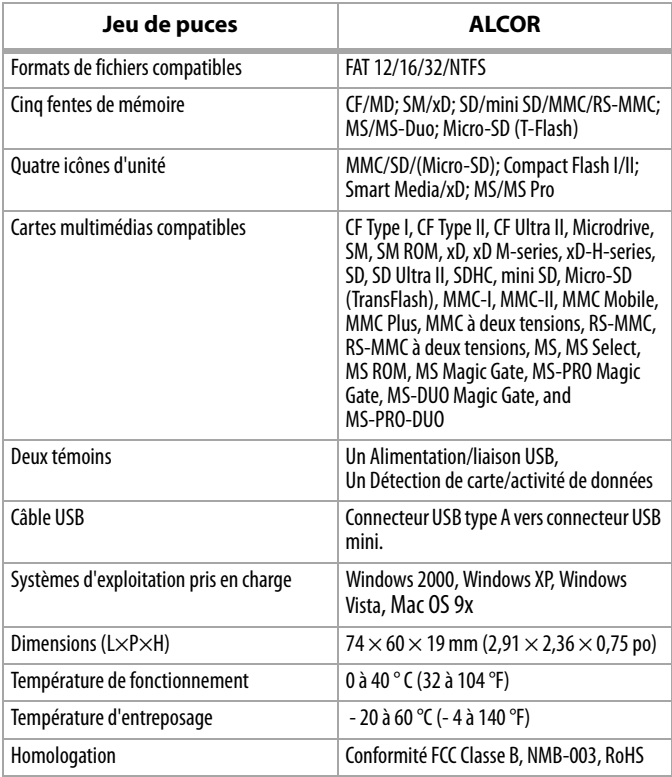

### <span id="page-37-0"></span>**38** Avis juridiques **Avis juridiques Déclaration de la FCC :**

Cet équipement a été testé et déclaré conforme aux limitations prévues dans le cadre de la catégorie B des appareils numériques, définies par l'article 15 du règlement de la FCC. Ces limites ont été établies pour fournir une protection raisonnable contre les interférences préjudiciables lors d'une installation résidentielle. Cet équipement génère, utilise et diffuse des ondes radio et s'il n'est pas installé ni utilisé en conformité avec les instructions dont il fait l'objet, il peut provoquer des interférences préjudiciables aux communications radio. Cependant, il n'est pas possible de garantir qu'aucune interférence ne se produira pour une installation particulière. Si cet équipement produit des interférences préjudiciables lors de réceptions radio ou télévisées, qui peuvent être détectées en éteignant puis en rallumant l'appareil, essayer de corriger l'interférence au moyen de l'une ou de plusieurs des mesures suivantes :

- Réorienter ou déplacer l'antenne réceptrice.
- Augmenter la distance entre l'équipement et le récepteur.
- Brancher l'équipement sur la prise électrique d'un circuit différent de celui auquel le récepteur est relié.
- Contacter le revendeur ou un technicien radio/télévision qualifié pour toute assistance.

### **Droits d'auteurs**

© 2007 Dynex. DYNEX et le logo de DYNEX sont des marques de commerce de Best Buy Enterprise Services, Inc. Les autres noms de marques et de produits sont des marques de commerce ou des marques déposées de leurs propriétaires respectifs. Les spécifications et caractéristiques sont susceptibles d'être modifiées sans préavis.

# **Garantie**

### **Garantie limitée d'un an**

Dynex Products ("Dynex") garantit au premier acheteur de ce **DX-CR121** neuf ("Produit"), qu'il est exempt de vices de fabrication et de main-d'œuvre à l'origine, pour une période d'un (1) an à partir de la date d'achat du Produit ("Période de garantie"). Ce produit doit avoir été acheté chez un revendeur agréé des produits de la marque Dynex et emballé avec cette déclaration de garantie. Cette garantie ne couvre pas les Produits remis à neuf. Les conditions de la présente garantie s'appliquent à tout Produit pour lequel Dynex est notifié, pendant la Période de garantie, d'un vice couvert par cette garantie qui nécessite une réparation.

### **Quelle est la durée de la couverture ?**

La Période de garantie dure 1 an (365 jours) à compter de la date d'achat de ce Produit. La date d'achat est imprimée sur le reçu fourni avec le Produit.

### **Que couvre cette garantie ?**

Pendant la Période de garantie, si un vice de matériau ou de main-d'œuvre d'origine est détecté sur le Produit par un service de réparation agréé par Dynex ou le personnel du magasin, Dynex (à sa seule discrétion) : (1) réparera le Produit en utilisant des pièces détachées neuves ou remises à neuf ; ou (2) remplacera le Produit par un produit ou des pièces neuves ou remises à neuf de qualité comparable. Les produits et pièces remplacés au titre de cette garantie deviennent la propriété de Dynex et ne sont pas retournés à l'acheteur. Si les Produits ou pièces nécessitent une réparation après l'expiration de la Période de garantie, l'acheteur devra payer tous les frais de main-d'œuvre et les pièces. Cette garantie reste en vigueur tant que l'acheteur reste propriétaire du Produit Dynex pendant la Période de garantie. La garantie prend fin si le Produit est revendu ou transféré d'une quelconque façon que ce soit à tout autre propriétaire.

### **Comment obtenir une réparation sous garantie ?**

Si le Produit a été acheté chez un détaillant, le rapporter accompagné du reçu original chez ce détaillant. S'assurer de remettre le Produit dans son emballage d'origine ou dans un emballage qui procure la même qualité de protection que celui d'origine. Si le Produit a été acheté en ligne, l'expédier accompagné du reçu original à l'adresse indiquée sur le site Web. S'assurer de remettre le Produit dans son emballage d'origine ou dans un emballage qui procure la même qualité de protection que celui d'origine.

### **Où cette garantie s'applique-t-elle ?**

Cette garantie ne s'applique qu'à l'acheteur original du Produit aux États-Unis et au Canada.

### **Ce qui n'est pas couvert par cette garantie limitée**

La présente garantie ne couvre pas :

- •la formation du client ;
- •l'installation ;
- •les réglages de configuration ;
- •les dommages esthétiques ;
- •les dommages résultants de catastrophes naturelles telles que la foudre ;
- •les accidents ;
- •une utilisation inadaptée ;
- •une manipulation abusive ;
- •la négligence ;
- •une utilisation commerciale ;
- •la modification de tout ou partie du Produit

La présente garantie ne couvre pas non plus :

- •les dommages ayant pour origine une utilisation ou une maintenance défectueuse ;
- •la connexion à une source électrique dont la tension est inadéquate ;
- •toute réparation effectuée par quiconque autre qu'un service de réparation agréé par Dynex pour la réparation du Produit ;
- •les Produits vendus en l'état ou hors service ;
- •les consommables tels que les fusibles ou les piles ;
- •les produits dont le numéro de série usine a été altéré ou enlevé du Produit.

### Avis juridiques **41**

LA RÉPARATION OU LE REMPLACEMENT, TELS QU'OFFERTS PAR LA PRÉSENTE GARANTIE, CONSTITUENT LE SEUL RECOURS DE L'ACHETEUR. DYNEX NE SAURAIT ÊTRE TENU POUR RESPONSABLE DE DOMMAGES ACCESSOIRES OU CONSÉCUTIFS, RÉSULTANT DE L'INEXÉCUTION D'UNE GARANTIE EXPRESSE OU IMPLICITE SUR CE PRODUIT, Y COMPRIS, SANS S'Y LIMITER, LA PERTE DE DONNÉES, L'IMPOSSIBILITÉ D'UTILISER LE PRODUIT, L'INTERRUPTION D'ACTIVITÉ OU LA PERTE DE PROFITS. DYNEX PRODUCTS N'OCTROIE AUCUNE AUTRE GARANTIE EXPRESSE RELATIVE À CE PRODUIT ; TOUTES LES GARANTIES EXPRESSES OU IMPLICITES POUR CE PRODUIT, Y COMPRIS MAIS SANS LIMITATION, TOUTE GARANTIE DE QUALITÉ MARCHANDE, D'ADÉQUATION À UN BUT PARTICULIER, SONT LIMITÉES À LA PÉRIODE DE GARANTIE APPLICABLE TELLE QUE DÉCRITE CI-DESSUS ET AUCUNE GARANTIE EXPRESSE OU IMPLICITE, NE S'APPLIQUERONT APRÈS LA PÉRIODE DE GARANTIE. CERTAINS ÉTATS ET PROVINCES NE RECONNAISSENT PAS LES LIMITATIONS DE LA DURÉE DE VALIDITÉ DES GARANTIES IMPLICITES. PAR CONSÉQUENT, LES LIMITATIONS SUSMENTIONNÉES PEUVENT NE PAS S'APPLIQUER À L'ACHETEUR ORIGINAL. LA PRÉSENTE GARANTIE DONNE À L'ACHETEUR DES GARANTIES JURIDIQUES SPÉCIFIQUES ; IL PEUT AUSSI BÉNÉFICIER D'AUTRES GARANTIES QUI VARIENT D'UN ÉTAT OU D'UNE PROVINCE À L'AUTRE.

### **42** Contenido

# **Lector de tarjetas de memoria todo en 1 Dynex DX-CR121**

### **Contenido**

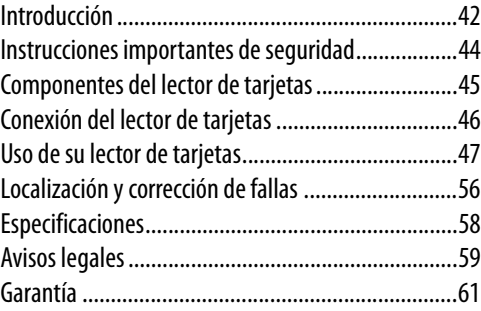

## <span id="page-41-0"></span>**Introducción**

Las cinco ranuras de su lector de tarjetas son compatibles con hasta 25 tipos de tarjetas de memoria y proveen las ventajas de múltiples lectores de tarjetas. Su lector de tarjetas se puede conectar a cualquier puerto USB externo. Éste acepta tarjetas estándar, tal cómo Secure Digital (SD), Multi Media (MMC), Compact Flash™ (CF), IBM® Microdrive, Smart Media™ (SM), Memory stick (MS), Memory stick pro, tarjeta xD-Picture y otras tarjetas de memoria flash compatibles. Su lector de tarjetas también acepta tarjetas flash de tamaño pequeño sin necesidad de usar adaptadores, tal cómo Mini-SD, RS-MMC, MS-DUO, y las tarjetas T-flash de tamaño pequeño (Micro SD).

### **Características**

Su lector de tarjetas cuenta con:

- Cinco ranuras para tarjetas flash que soportan hasta 25 tipos de tarjetas de memoria
- Tamaño pequeño para mejor transportabilidad
- Alimentado por USB (no se necesita un adaptador de alimentación externo)
- Se adhiere a la especificación de USB (Bus Serial Universal) 2.0
- Se adhiere a la especificación de la clase de dispositivo de almacenamiento masivo USB
- Soporta la especificación RS-MMC 4.0 de 8 bits
- Soporta la nueva especificación xD v1.2
- Soporta la especificación SDHC
- Soporta tarjetas flash que normalmente requieren un adaptador, tal como mini SD, RS-MMC, T-flash (Micro SD) y MS-Duo.
- Capacidad de intercambio en caliente y Plug & Play
- Las ranuras de tarjetas pueden ser usadas al mismo tiempo para intercambiar datos (con excepción de las ranuras Micro SD y SD )
- Cuatro iconos de medios de tarjetas facilitan el reconocimiento de la unidad

# <span id="page-43-0"></span>**Instrucciones importantes de seguridad**

Antes de comenzar, lea estas instrucciones y guárdelas para referencia futura.

- No instale su lector de tarjetas en un lugar que esté expuesto a vibraciones fuertes.
- No desarme o trate de modificar su lector de tarjetas. El desarme o la modificación pueden anular su garantía y pueden dañar su lector de tarjetas ocasionando un incendio o choque eléctrico.
- No guarde su lector de tarjetas en una ubicación húmeda. No permita que la humedad o líquidos goteen dentro de su lector de tarjetas. Los líquidos pueden dañar su lector de tarietas ocasionando un incendio o choque eléctrico.
- No inserte objetos metálicos tal como monedas o clips de papel en su lector de tarjetas.
- No saque una tarjeta cuando el indicador LED muestre que se lleva acabo actividad de datos. Podría dañar la tarjeta y perder información almacenada en la tarjeta.
- Su lector de tarjetas está diseñado para uso general de computadora. No use su lector de tarjetas en una computadora que requiere confiabilidad excepcional, especialmente si una falla o mal funcionamiento de su lector de tarjetas pueda poner en riesgo la vida o la salud, tal cómo en equipo aeroespacial, sistema de control de energía atómica, equipo relacionado con tráfico, equipo de transporte, robots industriales, equipo de combustión, equipos de seguridad y sistemas de mantenimiento de vida.

# <span id="page-44-0"></span>**Componentes del lector de tarjetas**

### **Contenido de la caja**

Asegúrese de que recibió lo siguiente:

- Lector de tarjetas externo (1)
- Cable Mini USB de 5 terminales (1)
- CD de aplicaciones (1)
- Guía del usuario (1)

### **Requisitos mínimos de sistema**

- PC compatible con IBM
- Procesador Pentium de 133 MHz o mejor
- Unidad de CD
- 2 MB de espacio de disco duro
- Un puerto USB externo disponible
- Windows® 2000, Windows® XP, o Windows® Vista™, Mac OS9

### **Ranuras de tarjetas**

Puede insertar tarjetas de memoria en las ranuras apropiadas en ambos lados del lector de tarjetas. Refiérase a "Uso de su lector de tarjetas" en la página 7 para obtener una explicación de cada ranura.

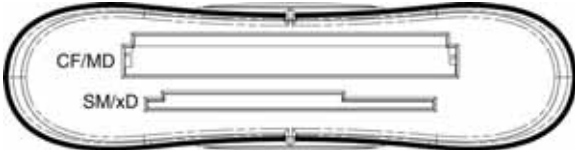

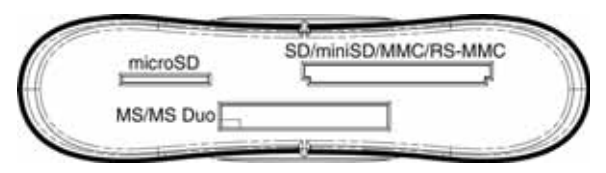

**Cuidado:** Las tarjetas se deben insertar en la ranura correcta y en la dirección correcta. De otra forma podría dañar la tarjeta o la ranura.

# <span id="page-45-0"></span>**Conexión del lector de tarjetas**

Para conectar su lector de tarjetas, conecte el extremo del cable USB incluido en su lector de tarjetas y el otro extremo en un puerto USB externo disponible.

Si su computadora usa Windows XP, Windows 2000, Windows Vista o Macintosh OS 10.1 o más reciente, su computadora instalará automáticamente el controlador correcto y aparecerán cuatro iconos de unidad en las ventanas de Mi PC y del Explorador de Windows. Si desea personalizar los iconos de unidad del lector de tarjetas, refiérase a ["Personalización de los iconos de unidad](#page-50-0)" en la página [51.](#page-50-0)

### **Instalación del controlador**

**Nota:** Si su computadora usa el Macintosh OS 9.x, necesitará instalar un controlador.

### **Para instalar el controlador en el Macintosh OS 9.x:**

- **1** Guarde todos los archivos y cierre todos los programas.
- **2** Inserte el CD de aplicaciones en su unidad de CD.
- **3** Ubique el archivo **AlcorCardReaderDriver.sit** en la carpeta "Mac driver" y arrástrelo al escritorio.

- **4** Haga doble clic en el archivo comprimido **AlcorCardReaderDriver.sit**, y luego abra la carpeta **AlcorCardReaderDriver**.
- **5** Haga doble clic en el archivo **AlcorCardReaderDriverInstaller**.

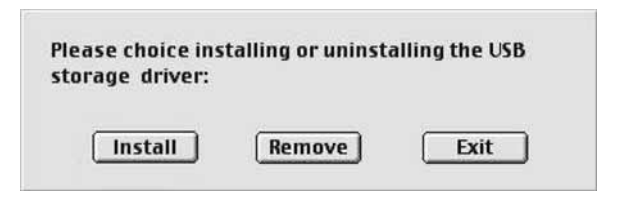

- **6** Haga clic en **Install** (Instalar) para instalar el controlador del lector de tarjetas.
- **7** Después de finalizar la instalación del controlador, reinicie su computadora.

# <span id="page-46-0"></span>**Uso de su lector de tarjetas**

### **Para usar una tarjeta de memoria:**

**1** Inserte una tarjeta en la ranura apropiada, como se muestra en la tabla en la página 49.

**Cuidado:** Las tarjetas se deben insertar en la ranura correcta y en la dirección correcta. De otra forma podría dañar la tarjeta o la ranura.

- **2** Abra la ventana de Mi PC o el Explorador de Windows y haga doble clic en el icono de unidad de la ranura que está usando.
- **3** Para tener acceso a los archivos y las carpetas en la tarjeta insertada, use los procedimientos normales de Windows para abrir, copiar, pegar o eliminar archivos y carpetas.

**4** Cuando termine de trabajar con los archivos en la tarjeta de memoria, haga clic con el botón secundario en el icono de la tarjeta de memoria y seleccione **Eject** (Expulsar). La luz en el lector de tarjetas de memoria debe estar apagada antes de sacar la tarjeta.

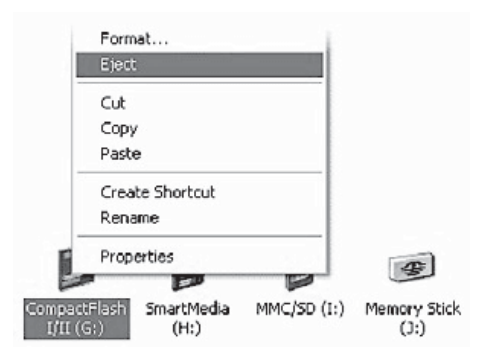

**Cuidado:** No inserte o saque las tarjetas de memoria mientras la luz en el lector está parpadeando. Esto podría causar la pérdida de información en la tarjeta o dañar permanentemente el lector.

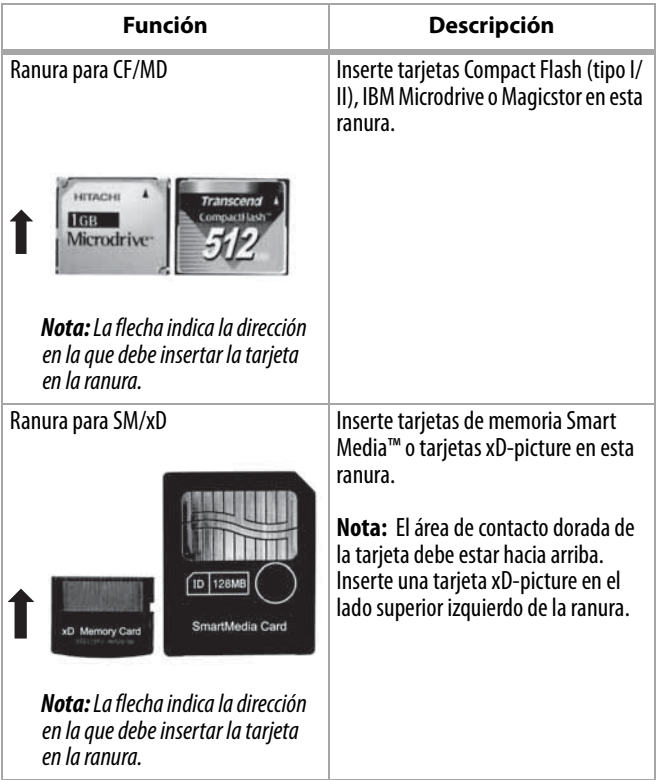

### **50** Uso de su lector de tarjetas

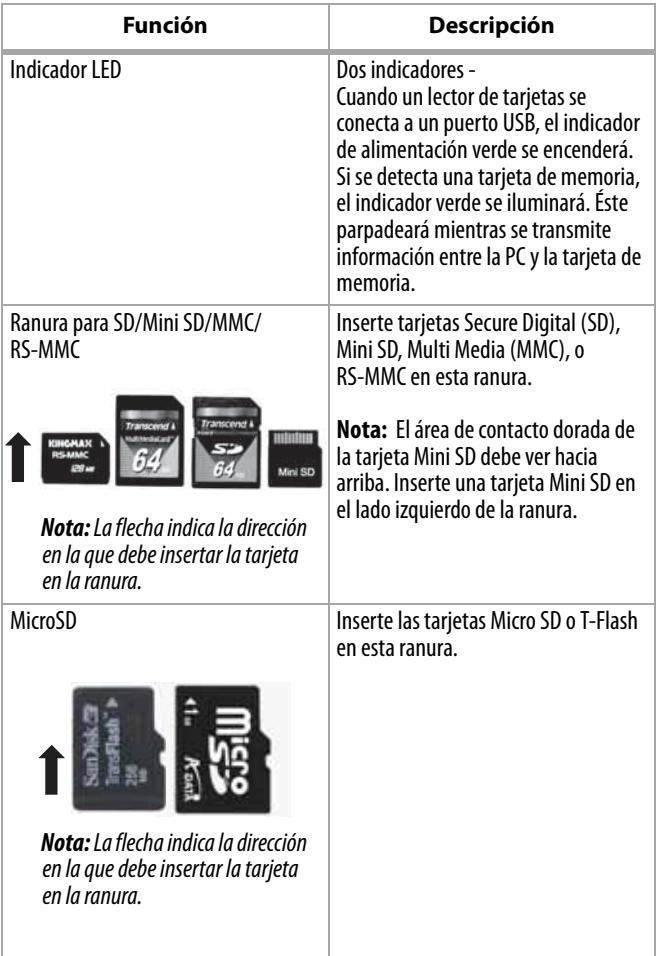

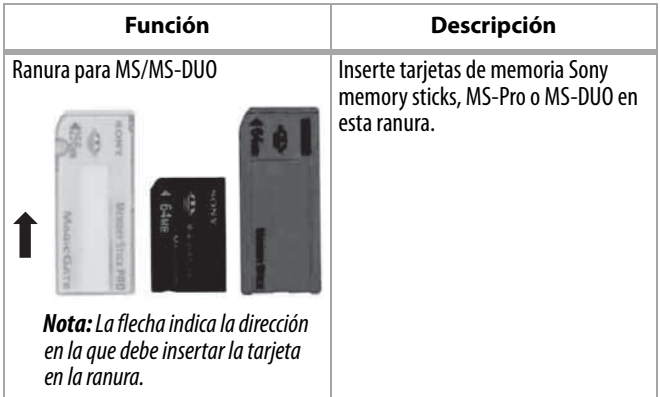

### <span id="page-50-0"></span>**Personalización de los iconos de unidad**

**Nota:** Conecte el lector de tarjetas a la computadora antes de instalar el controlador.

#### **Para hacer las ranuras de tarjetas más fáciles de reconocer, puede personalizar los iconos de unidad.**

- **1** Guarde todos los archivos y cierre todos los programas.
- **2** Coloque el CD de aplicaciones suministrado en su unidad de CD.
- **3** La página de inicio del controlador aparecerá automáticamente. Haga clic en **Install driver for Windows** (Instalar el controlador para Windows).

Download from Www.Somanuals.com. All Manuals Search And Download.

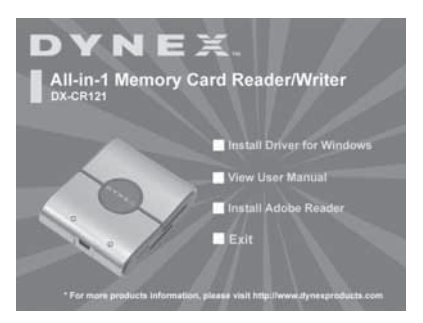

**4** Haga clic en **Next** (Siguiente) y siga las instrucciones de pantalla para instalar el controlador.

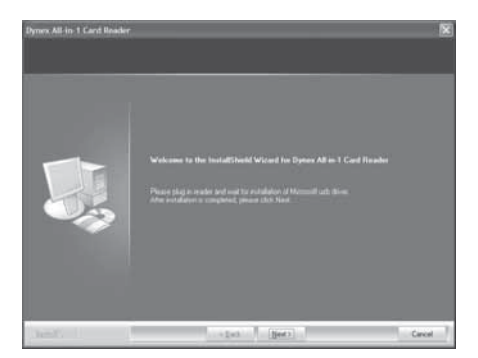

**5** Después de finalizar la instalación del controlador, reinicie su computadora. Windows mostrará los iconos de unidad nuevos para cada una de las ranuras en lugar de los iconos de unidad estándar de Windows.

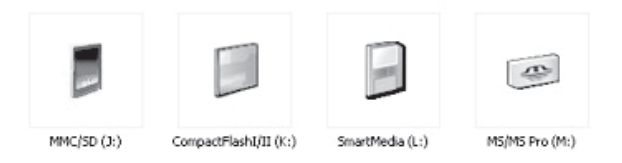

**6** Cuando Windows detecta una tarjeta en una ranura, el icono de unidad correspondiente cambiará de color gris a un color, lo que indica que se reconoció la tarjeta.

**Nota:** El bus de señales se comparte entre la ranura para Micro SD y la ranura para SD/MMC lo que significa que no puede usarlas simultáneamente.

### **Desinstalación del software**

### **Para desinstalar el software**

- **1** Favor haga clic en el menú de inicio (Start) para encontrar el panel de control (Control panel)
- **2** Favor haga clic en el panel de control para encontrar Add or Remove Program (Agregar o Quitar Programas)
- **3** Favor hacer clic en el botón Quitar (Remove) para desinstalar de su computadora el controlador del lector de tarjetas todo en 1.

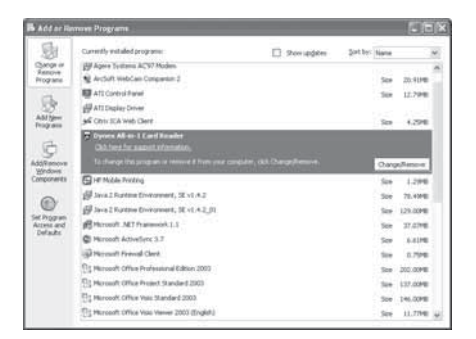

**4** Siga las instrucciones en pantalla para desinstalar completamente el controlador de su computadora. Después de finalizar la desinstalación del controlador, reinicie su computadora.

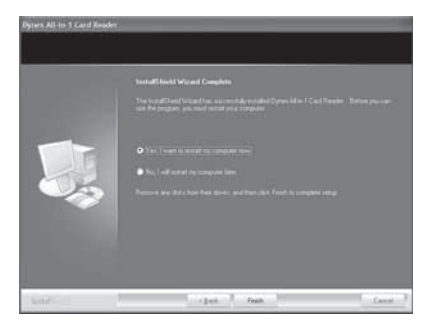

### **Formateo de una tarjeta de memoria**

**Si su computadora tiene problemas reconociendo una tarjeta de memoria nueva, formatee la tarjeta en su cámara o siguiendo los pasos a continuación:**

- **1** Haga clic en **Start** (Inicio) y después haga clic en **My Computer** (Mi PC).
- **2** Bajo Removable Storage (Almacenamiento extraíble), haga clic con el botón secundario en el icono de la tarjeta de memoria apropiado.
- **3** Seleccione **Format** (Formatear).
- **4** Ingrese un nombre en el cuadro **Volume Label** (Etiqueta de volumen) y el nombre de su tarjeta de memoria aparecerá junto al icono.
- **5** Haga clic en **Start** (Inicio) y en **OK** (Aceptar) en el cuadro de dialogo de advertencia.
- **6** Haga clic en **OK** (Aceptar) en la ventana Format Complete (Formato completo).
- **7** Haga clic en **Close** (Cerrar) para finalizar.

### <span id="page-55-0"></span>**56** Localización y corrección de fallas **Localización y corrección de fallas**

Si las tarjetas de memoria no aparecen en Mi PC (My Computer) o en el Explorador de Windows (Windows Explorer), verifique lo siguiente:

- Asegúrese de que la tarjeta de memoria está insertada completamente en su lector de tarjetas. Desconecte y reconecte su lector de tarjetas.
- Pruebe con otra tarjeta de memoria del mismo tipo en la misma ranura. Si la otra tarjeta de memoria funciona bien, la tarjeta original se tiene que reemplazar.
- Desconecte el cable de su lector de tarjetas e ilumine con una linterna para ver las ranuras de tarjetas que están vacías. Intente ver si algún terminal adentro se encuentra doblado y enderece los terminales doblados con la punta de un portaminas. Reemplace su lector de tarjetas de memoria si un terminal se ha doblado tanto que toca otro terminal.
- Si los iconos de la unidad no se pueden personalizar después de la instalación del controlador en la computadora y si hay otros lectores de tarjeta conectados a la PC, desconectarlos y tratar de instalar de nuevo el controlador.

### Localización y corrección de fallas **57**

Si las tarjetas do memoria aparencen en Mi PC (My Computer) pero ocurren errores cuando se graba o lee, revise lo siguente:

- Si las Asegúrese de que la tarjeta de memoria esté completamente insertada en la ranura.
- Pruebe con otra tarjeta de memoria del mismo tipo en la misma ranura. Si la otra tarjeta de memoria funciona bien, la tarieta original se tiene que reemplazar.
- Algunas tarjetas cuentan con un interruptor de seguridad de lectura/escritura. Asegúrese de que el interruptor de seguridad se encuentra en la posición Write Enabled (Escritura habilitada).
- Asegúrese de que la cantidad de información que intenta guardar no sobrepase la capacidad de la tarjeta.
- Inspeccione los extremos de las tarjetas de memoria para encontrar sucio o materiales que obstruyan el agujero. Limpie los contactos con un paño sin pelusa y pequeñas cantidades de alcohol isopropílico.
- Si el error continua, reemplace la tarjeta de memoria.

# <span id="page-57-0"></span>**Especificaciones**

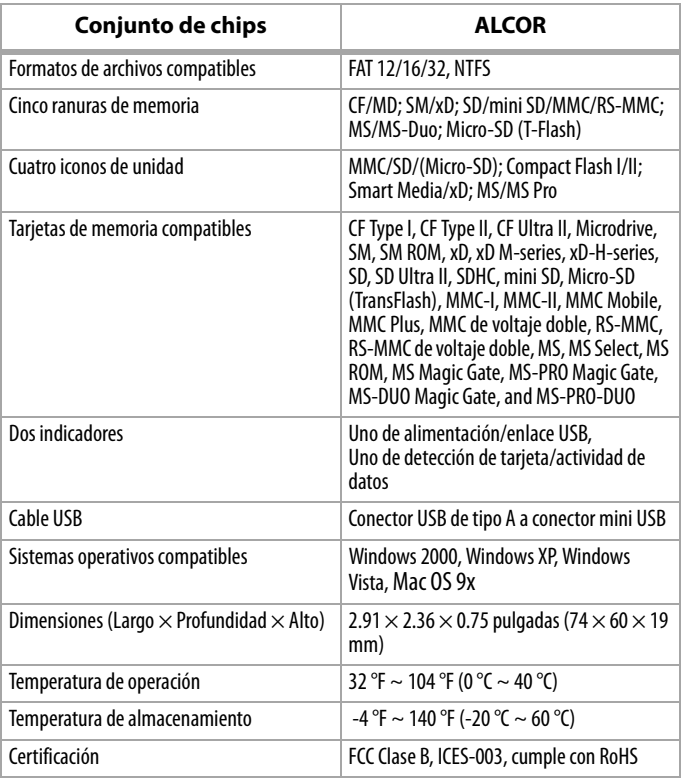

### <span id="page-58-0"></span>**Declaración de la FCC**

Este equipo ha sido sometido a pruebas y se ha determinado que satisface los límites establecidos para clasificarlo como dispositivo digital de Clase B de acuerdo con la Parte 15 del reglamento FCC. Estos límites están diseñados para proporcionar una protección razonable contra interferencias dañinas en un ambiente residencial. Este equipo genera, utiliza y puede irradiar energía de radiofrecuencia y, si no es instalado y utilizado de acuerdo a las instrucciones, puede causar interferencias perjudiciales en las comunicaciones de radio. Sin embargo, no se garantiza que no ocurrirá interferencia en una instalación particular. Si este equipo causa interferencias perjudiciales en la recepción de la señal de radio o televisión, lo cual puede comprobarse encendiendo y apagando el reproductor alternativamente, se recomienda al usuario corregir la interferencia mediante uno de los siguientes procedimientos:

- Cambie la orientación o la ubicación de la antena receptora.
- Aumente la distancia entre el equipo y el receptor.
- Conecte el equipo a un tomacorriente de un circuito distinto de aquel al que está conectado el receptor.
- Solicite consejo al distribuidor o a un técnico experto en radio/TV para obtener ayuda.

### **Derechos de reproducción**

© 2007 Dynex. DYNEX y el logotipo de DYNEX son marcas comerciales de Best Buy Enterprise Services, Inc. Otras marcas y nombres de productos son marcas comerciales o marcas registradas de sus respectivos dueños. Las especificaciones y características están sujetas a cambio sin aviso previo u obligación.

# <span id="page-60-0"></span>**Garantía**

### **Garantía Limitada de 1 Año**

Dynex Products ("Dynex") le garantiza a usted, el comprador original de este nuevo **DX-CR121** ("Producto"), que éste se encontrará libre de defectos de material o de mano de obra en su fabricación original por un periodo de un (1) año a partir de la fecha de compra del Producto ("Período de Garantía"). Este Producto debe ser comprado en un distribuidor autorizado de productos de la marca Dynex y empacado con esta declaración de garantía. Esta garantía no cubre Productos reacondicionados. Si notifica a Dynex durante el Período de Garantía sobre un defecto cubierto por esta garantía que requiere reparación, los términos de esta garantía se aplican.

### **¿Cuánto dura la garantía?**

El Período de Garantía dura por 1 año (365 días) a partir de la fecha en que compró el Producto. La fecha de compra se encuentra impresa en el recibo que recibió con el producto.

### **¿Qué es lo que cubre esta garantía?**

Durante el Período de Garantía, si un centro de reparación autorizado de Dynex concluye que la fabricación original del material o la mano de obra del Producto se encuentran defectuosos Dynex (cómo su opción exclusiva): (1) reparará el Producto con repuestos nuevos o reacondicionados; o (2) reemplazará el Producto con uno nuevo o con uno reacondicionado con repuestos equivalentes. Los productos y repuestos reemplazados bajo esta garantía se volverán propiedad de Dynex y no se le regresarán a usted. Si se requiere la reparación de Productos y partes después de que se vence el Período de Garantía, usted deberá pagar todos los costos de mano de obra y de repuestos. Esta estará vigente con tal que usted sea el dueño de su Producto Dynex durante el Periodo de Garantía. El alcance de la garantía se termina si usted vende o transfiere el Producto.

### **¿Cómo se obtiene la reparación de garantía?**

Si ha comprado el Producto en una tienda de ventas, lleve su recibo original y el Producto a la tienda en donde lo compró. Asegúrese de que vuelva a colocar el Producto en su empaque original o en un empaque que provea la misma protección que el original. Si compró el Producto en un sitio Web, envíe por correo su recibo original y el Producto a la dirección postal listada en el sitio Web. Asegúrese de colocar el Producto en su empaque original o en un empaque que provea la misma protección que el original.

### **¿En dónde es válida la garantía?**

Esta garantía sólo es válida al comprador original del Producto en los Estados Unidos y en Canadá.

### **¿Qué es lo que no cubre la garantía?**

Esta garantía no cubre:

- •Formación del cliente
- •Instalación
- •Ajuste de configuración
- •Daños cosméticos
- •Daños debido a actos de la naturaleza, tal cómo rayos
- •Accidentes
- •Mal uso
- •Abuso
- •Negligencia
- •Uso comercial
- •Modificación de cualquier parte del Producto

Esta garantía tampoco cubre:

- •Daño debido al uso o mantenimiento incorrecto
- •La conexión a una fuente de voltaje incorrecta
- •El intento de reparación por alguien que no sea una compañía autorizada por Dynex para reparar el Producto
- •Productos vendidos tal cual (en el estado en que se encuentran) o con todas sus fallas
- •Productos consumibles, tal cómo fusibles o baterías
- •Productos en los cuales el número de serie asignado en la fábrica ha sido alterado o removido.

LA REPARACIÓN O REEMPLAZO SEGÚN LO PROVISTO BAJO ESTA GARANTÍA ES SU ÚNICO RECURSO. DYNEX NO SERÁ RESPONSABLE POR DAÑOS INCIDENTALES O CONSECUENTES DEBIDO AL INCUMPLIMIENTO DE CUALQUIER GARANTÍA EXPRESA O IMPLÍCITA RELACIONADA CON ESTE PRODUCTO, INCLUYENDO, PERO SIN LIMITARSE A ELLO, PÉRDIDA DE DATOS, IMPOSIBILIDAD DE USO DE SU PRODUCTO, PÉRDIDA DE NEGOCIO O LUCRO CESANTE. DYNEX NO CONCEDE NINGUNA OTRA GARANTÍA EXPRESA CON RESPECTO AL PRODUCTO; TODAS LAS GARANTÍAS EXPRESAS E IMPLÍCITAS DE ESTE PRODUCTO, INCLUYENDO PERO SIN LIMITARSE A, CUALQUIER GARANTÍA IMPLÍCITA DE O CONDICIONES DE COMERCIALIZACIÓN O IDONEIDAD PARA UN USO PARTICULAR, ESTÁN LIMITADAS EN DURACIÓN AL PERÍODO DE GARANTÍA DECLARADO ANTERIORMENTE Y NINGUNA GARANTÍA YA SEA EXPRESA O IMPLÍCITA SE APLICARÁ DESPUÉS DEL PERÍODO DE GARANTÍA. ALGUNOS ESTADOS, PROVINCIAS Y JURISDICCIONES NO PERMITEN RESTRICCIONES EN CUANTO A LA DURACIÓN DE UNA GARANTÍA IMPLÍCITA, ASÍ QUE LA RESTRICCIÓN ANTERIOR PUEDE NO APLICARSE EN SU CASO. ESTA GARANTÍA LE DA DERECHOS LEGALES ESPECÍFICOS, Y USTED PUEDE POSEER OTROS DERECHOS QUE VARÍAN DE ESTADO A ESTADO, O PROVINCIA A PROVINCIA.

07-193

### DYNEX

www.dynexproducts.com (800) 305-2204

© 2007 Best Buy Enterprise Services, Inc. All rights reserved. DYNEX is a registered trademark of Best Buy Enterprise Services, Inc. All other products and<br>brand names are trademarks of their respective owners.<br>Distributed by Best Buy Purchasing, LLC<br>7601 Penn Ave. South, Richfield, M

© 2007 Best Buy Enterprise Services, Inc. Tous droits réservés. DYNEX est une marque déposée de Best Buy Enterprise Services, Inc. Tous les autres produits ou noms de marques sont des marques de commerce qui appartiennent à leurs propriétaires

respectifs.<br>Distribué par Best Buy Purchasing, LLC<br>.7601 Penn Ave. South, Richfield, MN 55423 É.-U.

© 2007 Best Buy Enterprise Services, Inc. Todos los derechos reservados. DYNEX es una marca registrada de Best Buy Enterprise Services, Inc. Todos los demás<br>productos y marcas son marcas comerciales de sus respectivos dueños.<br>Download from Www.Somatuals.com: Purchasing, LLC<br>Download from Www.So

Free Manuals Download Website [http://myh66.com](http://myh66.com/) [http://usermanuals.us](http://usermanuals.us/) [http://www.somanuals.com](http://www.somanuals.com/) [http://www.4manuals.cc](http://www.4manuals.cc/) [http://www.manual-lib.com](http://www.manual-lib.com/) [http://www.404manual.com](http://www.404manual.com/) [http://www.luxmanual.com](http://www.luxmanual.com/) [http://aubethermostatmanual.com](http://aubethermostatmanual.com/) Golf course search by state [http://golfingnear.com](http://www.golfingnear.com/)

Email search by domain

[http://emailbydomain.com](http://emailbydomain.com/) Auto manuals search

[http://auto.somanuals.com](http://auto.somanuals.com/) TV manuals search

[http://tv.somanuals.com](http://tv.somanuals.com/)